## Обмен данными между «Клеверенс: Учет имущества» и мобильными устройствами

## [Инструкция](javascript:void(0))

Применимо к продуктам: Учет [имущества](https://www.cleverence.ru/software/inventory-software/1C-ASSET-MANAGEMENT/)

Последние изменения: 2024-04-27

Для обмена данными между «Клеверенс: Учет имущества» и мобильным устройством с [установленным](https://www.cleverence.ru/support/category:2029/) «Учётом 15» используется специальная обработка обмена «Клеверенс».

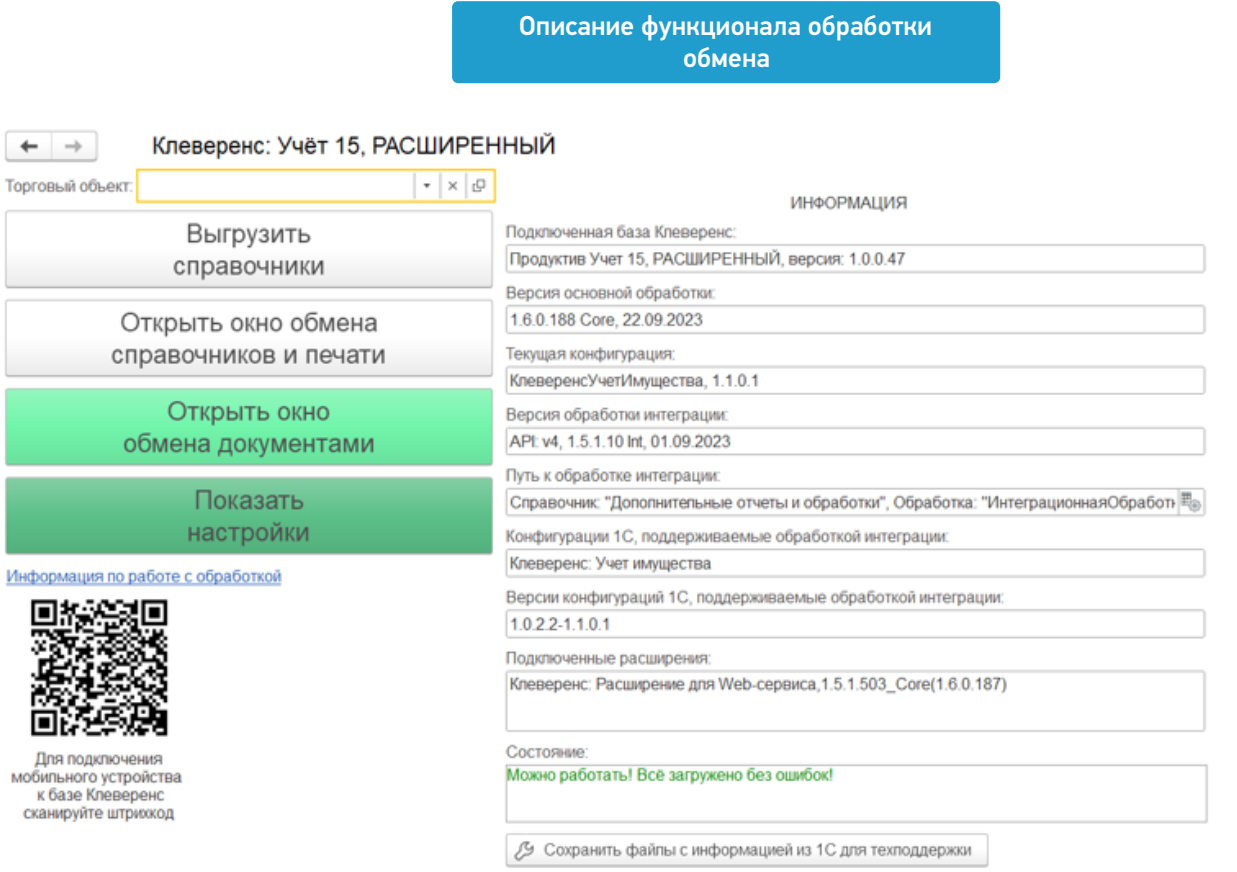

Кнопка для ее открытия может сразу отображаться на панели разделов («Клеверенс»). Если она отсутствует, вы можете подключить её самостоятельно с помощью справочника «Дополнительные отчеты и обработки» (подробная [инструкция](https://www.cleverence.ru/support/45445/) тут).

С помощью обработки обмена можно выгружать на ТСД справочники и документы, загружать их с ТСД обратно, а также настраивать эти процессы в соответствии со своими нуждами.

Как это делается, подробно описано в статьях:

- Обмен [справочниками](https://www.cleverence.ru/support/category:822/)
- Обмен [документами](https://www.cleverence.ru/support/category:699/)
- [Дополнительные](https://www.cleverence.ru/support/category:1470/) возможности
- [Настройки](https://www.cleverence.ru/support/category:1471/) обмена

## Не нашли что искали?

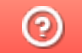

Задать вопрос в техническую поддержку